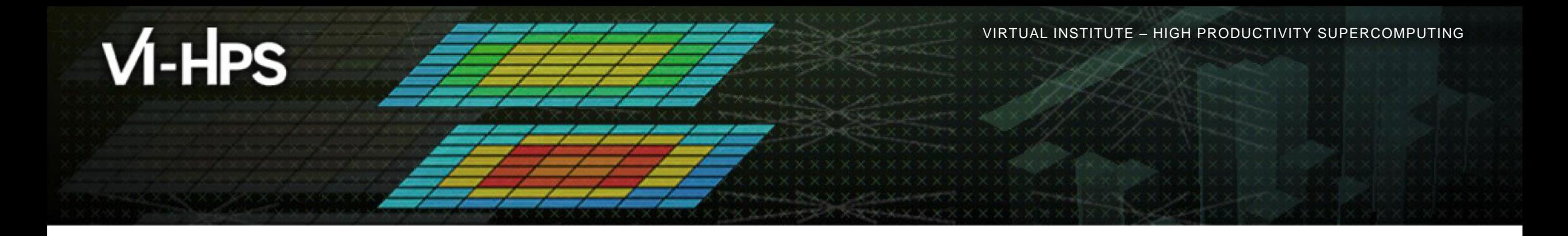

## **Score-P – A Joint Performance Measurement Run-Time Infrastructure for Periscope, Scalasca, TAU, and Vampir**

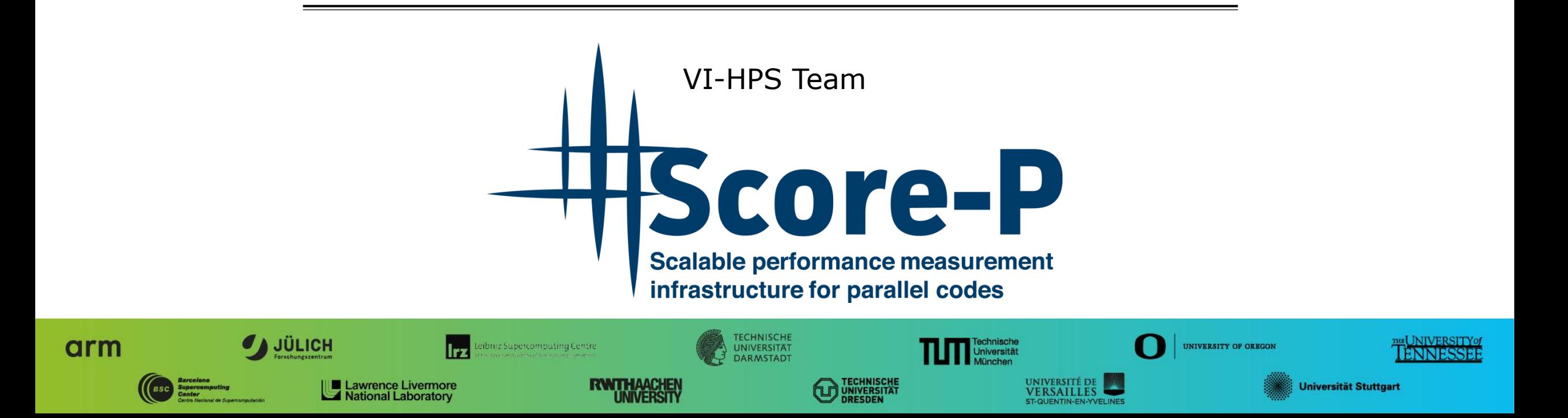

**XXXXXXXXXXXXX**  $X \times X \times X \times X \times Y$ RTUAL INSTITUTE  $\div$  HIGH PRODUCTIVITY SUPERCOMPUTING

#### **Performance engineering workflow**

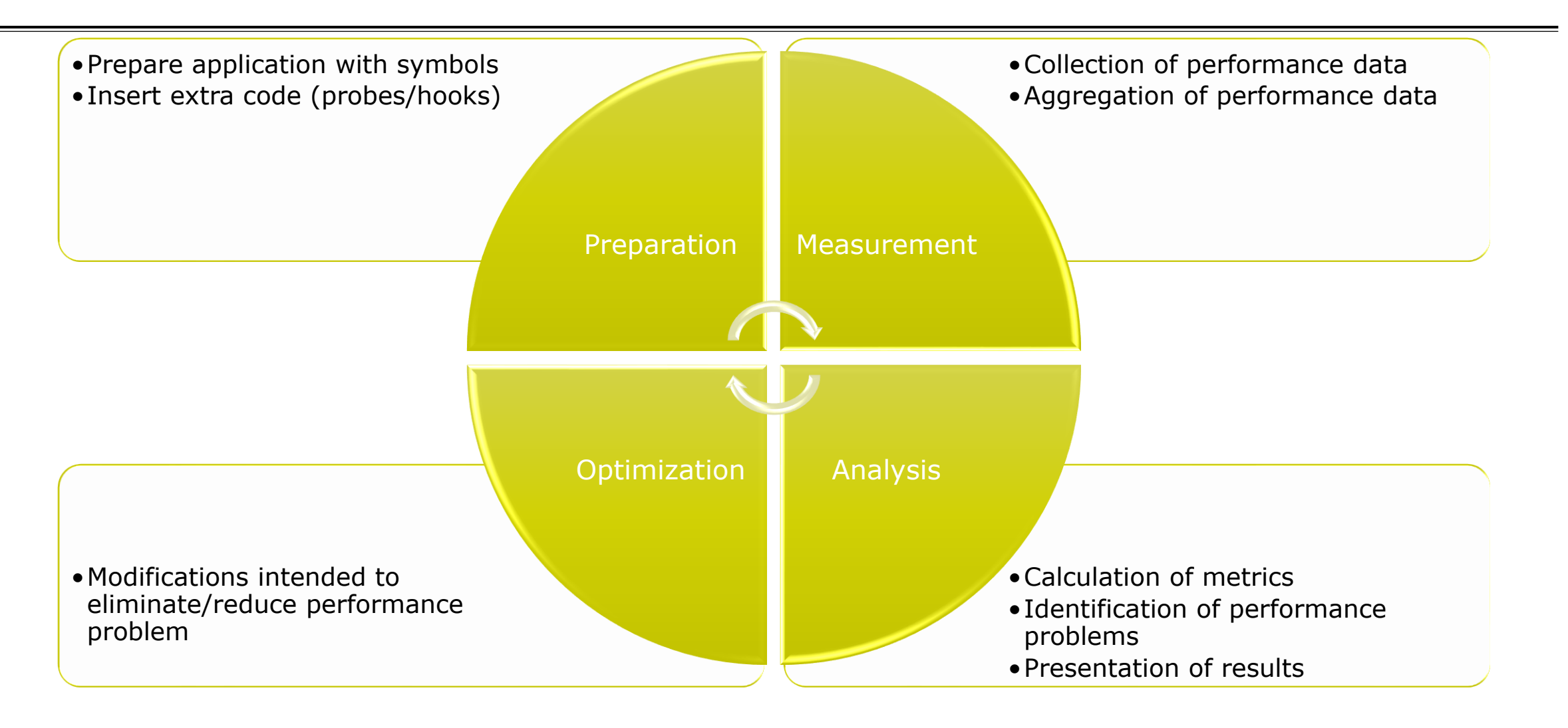

## **Fragmentation of tools landscape**

- Several performance tools co-exist
	- Separate measurement systems and output formats
- Complementary features and overlapping functionality
- Redundant effort for development and maintenance
	- **EXEC** Industry Expensive interoperability
- Complications for user experience, support, training

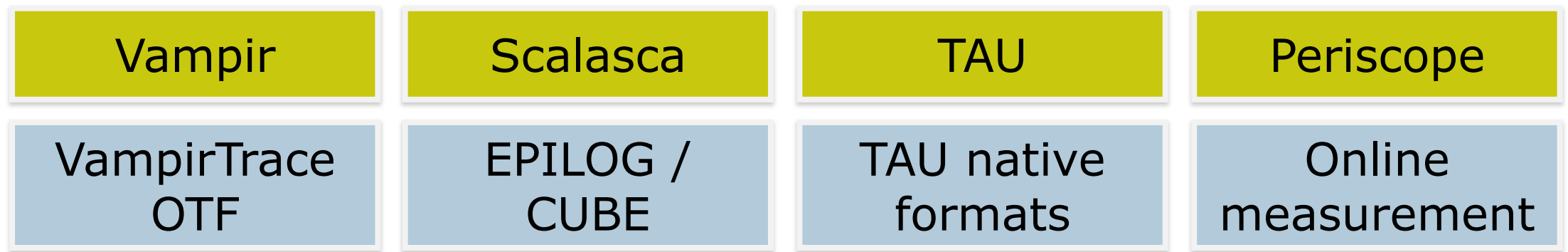

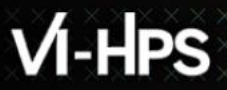

## **Score-P project idea**

- Start a community effort for a common infrastructure
	- Score-P instrumentation and measurement system
	- Common data formats OTF2 and CUBE4
- Developer perspective:
	- **Save manpower by sharing development resources**
	- **Invest in new analysis functionality and scalability**
	- Save efforts for maintenance, testing, porting, support, training
- User perspective:
	- Single learning curve
	- Single installation, fewer version updates
	- Interoperability and data exchange
- Project funded by BMBF
- Close collaboration PRIMA project funded by DOE

GFFÖRDFRT VON

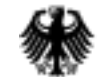

Bundesministerium für Bildung und Forschung

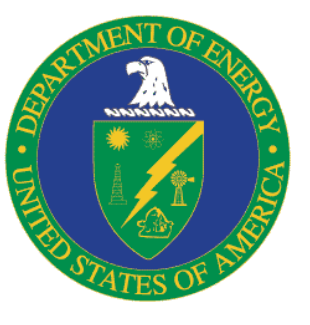

 $X \times X \times X \times X \times X \times Y$ RTUAL INSTITUTE  $\div$  HIGH PRODUCTIVITY SUPERCOMPUTING

#### **Partners**

- Forschungszentrum Jülich, Germany
- Gesellschaft für numerische Simulation mbH Braunschweig, Germany
- RWTH Aachen, Germany
- Technische Universität Darmstadt, Germany
- Technische Universität Dresden, Germany
- Technische Universität München, Germany
- University of Oregon, Eugene, USA

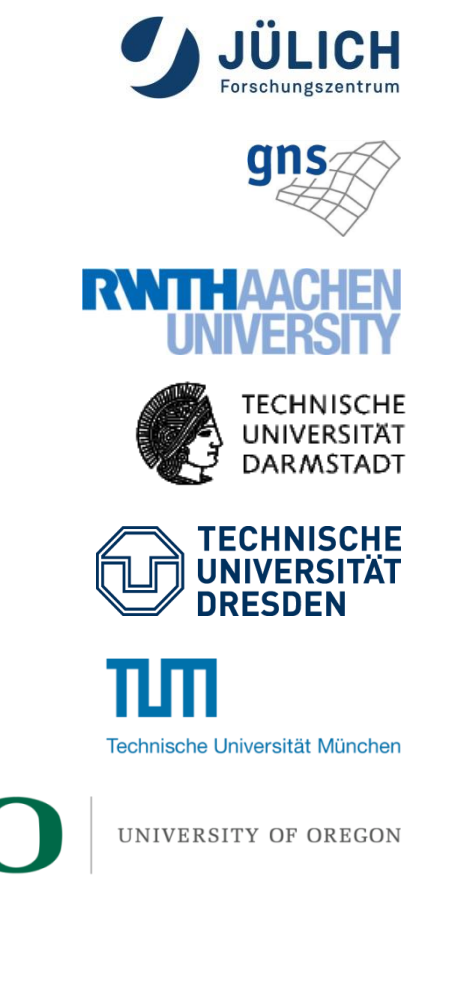

## **Design goals**

#### Functional requirements

- Generation of call-path profiles and event traces
- Using direct instrumentation and sampling
- Flexible measurement without re-compilation
- Recording time, visits, communication data, hardware counters
- Access and reconfiguration also at runtime
- Support for MPI, SHMEM, OpenMP, Pthreads, CUDA, OpenCL, OpenACC and their valid combinations
- Highly scalable I/O
- Non-functional requirements
	- Portability: all major HPC platforms
	- Scalability: petascale
	- **Low measurement overhead**
	- Robustness
	- Open Source: 3-clause BSD license

#### **Score-P overview**

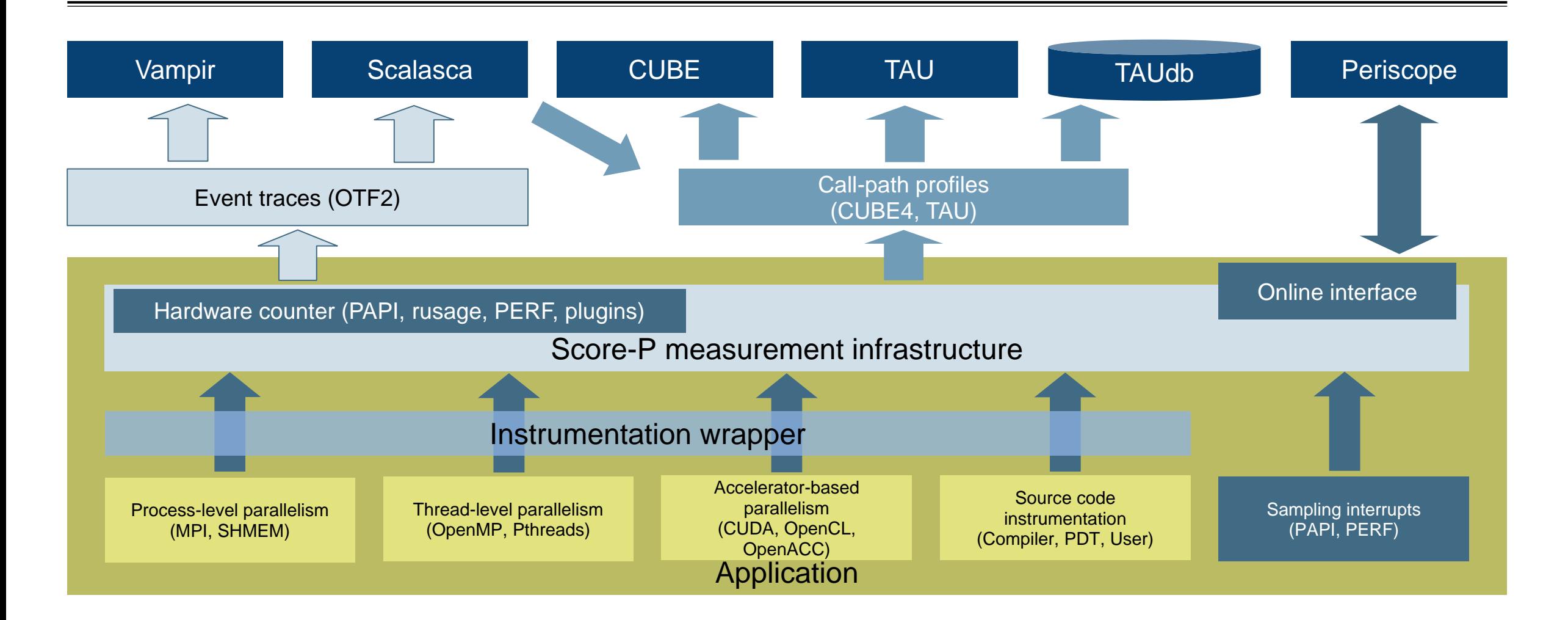

## **Future features and management**

- Scalability to maximum available CPU core count
- Support for binary instrumentation
- Support for new programming models, e.g., PGAS
- **Support for new architectures**
- Ensure a single official release version at all times which will always work with the tools
- Allow experimental versions for new features or research
- Commitment to joint long-term cooperation
	- Development based on meritocratic governance model
	- Open for contributions and new partners

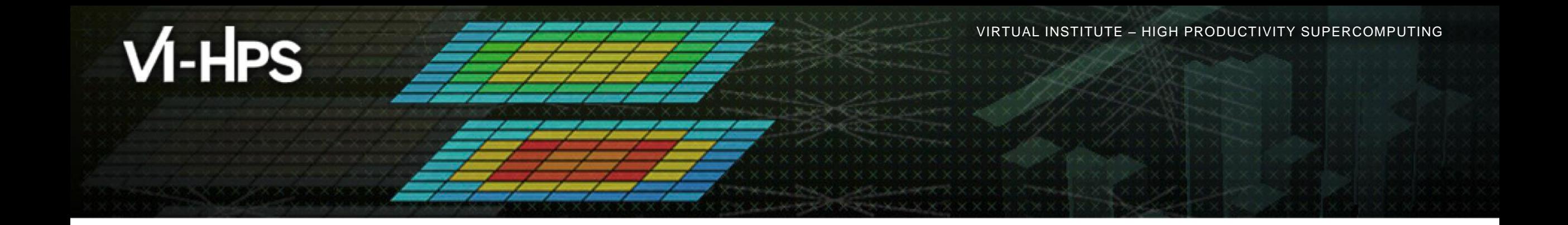

## **Hands-on: NPB-MZ-MPI / BT**

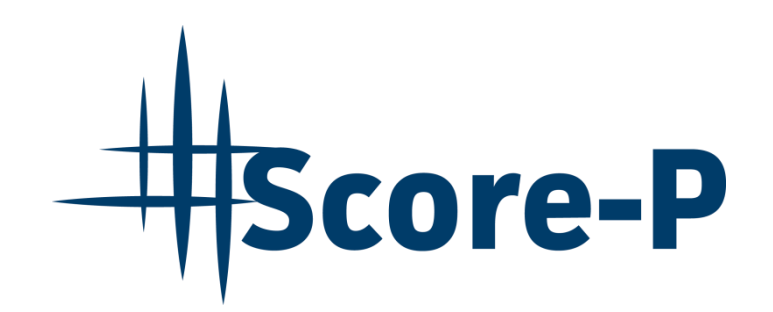

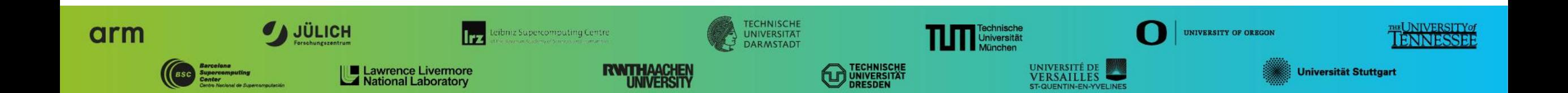

## **Performance analysis steps**

- **.0.0 Reference preparation for validation**
- 1.0 Program instrumentation
- 1.1 Summary measurement collection
- **1.2 Summary analysis report examination**
- **2.0 Summary experiment scoring**
- **-2.1 Summary measurement collection with filtering**
- **2.2 Filtered summary analysis report examination**
- **3.0 Event trace collection**
- **3.1 Event trace examination & analysis**

#### **Recap: Local installation**

- VI-HPS tools not yet installed system-wide
	- Source provided shell code snippet to add local tool installations to \$PATH
	- Required for each shell session

% **source ~tg828282/Tutorial/vihps-intel.sh**

 Copy tutorial sources to your working directory, ideally on a parallel file system (recommended: \$SCRATCH)

% **cd \$SCRATCH** % **tar zxvf ~tg828282/Tutorial/NPB3.3-MZ-MPI.tar.gz** % **cd NPB3.3-MZ-MPI**

 $X \times X \times X \times X \times X$ WRTUAL INSTITUTE  $\div$  HIGH PRODUCTIVITY SUPERCOMPUTING

#### **NPB-MZ-MPI / BT instrumentation**

```
 Edit config/make.def to 
                                                                    adjust build configuration
                                                                    Modify specification of
                                                                      compiler/linker: MPIF77
#---------------------------------------------------------------
# The Fortran compiler used for MPI programs
#---------------------------------------------------------------
#MPIF77 = mpiifort
# Alternative variants to perform instrumentation
...
MPIF77 = scorep --user mpiifort
# This links MPI Fortran programs; usually the same as ${MPIF77
FLINK = $ (MPIF77)...
                                                                         Uncomment the Score-P 
                                                                            compiler wrapper 
                                                                              specification
```
 $X$  $X$  $X$  $X$  $X$  $X$  $Y$  $R$ TUAL INSTITUTE  $X$  HIGH PRODUCTIVITY SUPERCOMPUTING

#### **NPB-MZ-MPI / BT instrumented build**

#### % **make clean**

```
% make bt-mz CLASS=C NPROCS=32
cd BT-MZ; make CLASS=C NPROCS=32 VERSION=
make: Entering directory 'BT-MZ'
cd ../sys; icc -o setparams setparams.c -lm
../sys/setparams bt-mz 32 C
scorep --user mpiifort -c -g -O3 -qopenmp bt.f
\lceil...]
cd ../common; scorep --user mpiifort -c -g -O3 -qopenmp timers.f
[...]
scorep --user mpiifort –g –O3 -qopenmp -o ../bin.scorep/bt-mz_C.32 \
bt.o initialize.o exact solution.o exact rhs.o set constants.o \
adi.o rhs.o zone setup.o x solve.o y solve.o exch qbc.o \
solve subs.o z solve.o add.o error.o verify.o mpi setup.o \setminus../common/print results.o ../common/timers.o
Built executable ../bin.scorep/bt-mz_C.32
make: Leaving directory 'BT-MZ'
```
- **Return to root directory** and clean-up
- Re-build executable using Score-P compiler wrapper

 $X \times X \times X \times Y$ WRTUAL ANSTITUTE  $\div$  HIGH PRODUCTIVITY SUPERCOMPUTING

#### **Measurement configuration: scorep-info**

```
% scorep-info config-vars --full
SCOREP_ENABLE_PROFILING
   Description: Enable profiling
[...]
SCOREP_ENABLE_TRACING
  Description: Enable tracing
\lceil...]
SCOREP_TOTAL_MEMORY
   Description: Total memory in bytes for the measurement system
 [...]
SCOREP_EXPERIMENT_DIRECTORY
  Description: Name of the experiment directory
\lceil...]
SCOREP_FILTERING_FILE
  Description: A file name which contain the filter rules
\lceil...]
SCOREP_METRIC_PAPI
  Description: PAPI metric names to measure
[...]
SCOREP_METRIC_RUSAGE
   Description: Resource usage metric names to measure
 [... More configuration variables ...]
```
 Score-P measurements are configured via environmental variables

#### **Summary measurement collection**

% **cd bin.scorep**

- % **cp ../jobscript/stampede2/scorep.sbatch .**
- % **vim scorep.sbatch**

*# Score-P measurement configuration* **export SCOREP\_EXPERIMENT\_DIRECTORY=scorep\_bt-mz\_sum** #export SCOREP\_FILTERING\_FILE=../config/scorep.filt #export SCOREP\_TOTAL\_MEMORY=50M #export SCOREP METRIC PAPI=PAPI TOT INS, PAPI TOT CYC #export SCOREP\_ENABLE\_TRACING=true

*# Run the application* ibrun ./bt-mz\_\${CLASS}.\${PROCS}

% **sbatch ./scorep.sbatch**

- Change to the directory containing the new executable before running it with the desired configuration
- Check settings

Leave these lines commented out for the moment

Submit job

#### **Summary measurement collection**

**% less mzmpibt.o***<job\_id>* NAS Parallel Benchmarks (NPB3.3-MZ-MPI) - BT-MZ MPI+OpenMP \ >Benchmark Number of zones: 16 x 16 Iterations: 200 dt: 0.000100 Number of active processes: 32 Use the default load factors with threads Total number of threads: 128 ( 4.0 threads/process) Calculated speedup = 125.90 Time step 1 [... More application output ...]

 Check the output of the application run

#### **BT-MZ summary analysis report examination**

% **ls** bt-mz\_C.32 mzmpibt.e*<job\_id>* mzmpibt.o*<job\_id>* scorep\_bt-mz\_sum % **ls scorep\_bt-mz\_sum** profile.cubex scorep.cfg % **cube scorep\_bt-mz\_sum/profile.cubex** [CUBE GUI showing summary analysis report]

- Creates experiment directory including
	- A record of the measurement configuration (scorep.cfg)
	- The analysis report that was collated after measurement (profile.cubex)
- **Interactive exploration** with Cube

#### **Hint:**

Copy 'profile.cubex' to Live-DVD environment using 'scp' to improve responsiveness of GUI

## **Further information**

- Community instrumentation & measurement infrastructure
	- **Instrumentation (various methods)**
	- **Basic and advanced profile generation**
	- **Event trace recording**
	- Online access to profiling data
- Available under 3-clause BSD open-source license
- Documentation & Sources:
	- http://www.score-p.org
- User guide also part of installation:
	- <prefix>/share/doc/scorep/{pdf,html}/
- Support and feedback: support@score-p.org
- Subscribe to news@score-p.org, to be up to date

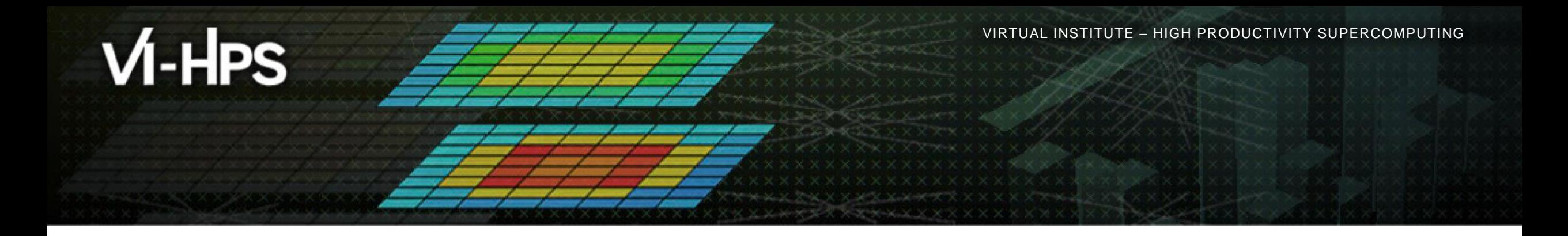

## **Score-P – A Joint Performance Measurement Run-Time Infrastructure for Periscope, Scalasca, TAU, and Vampir**

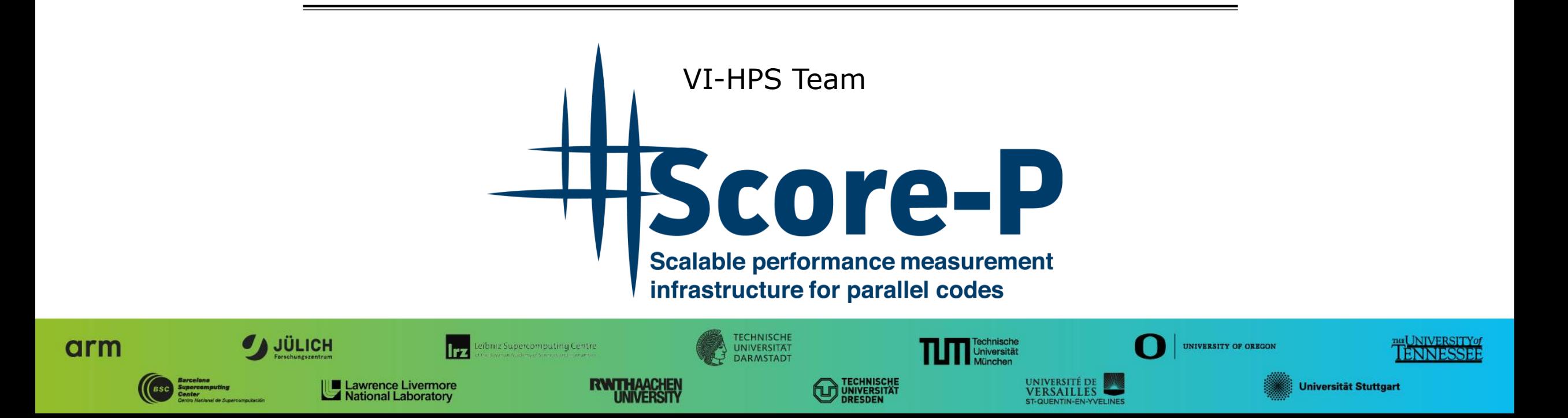

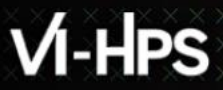

## **Congratulations!?**

- If you made it this far, you successfully used Score-P to
	- **Exercise instrument the application**
	- analyze its execution with a summary measurement, and
	- examine it with one the interactive analysis report explorer GUIs
- **...** revealing the call-path profile annotated with
	- **the "Time" metric**
	- Visit counts
	- MPI message statistics (bytes sent/received)
- ... but how **good** was the measurement?
	- The measured execution produced the desired valid result
	- however, the execution took rather longer than expected!
		- even when ignoring measurement start-up/completion, therefore
		- it was probably dilated by instrumentation/measurement overhead

## **Performance analysis steps**

- **.0.0 Reference preparation for validation**
- $-1.0$  **Program instrumentation**
- $-1.1$  **Summary measurement collection**
- **1.2 Summary analysis report examination**
- **2.0 Summary experiment scoring**
- **2.1 Summary measurement collection with filtering**
- **2.2 Filtered summary analysis report examination**
- **3.0 Event trace collection**
- **3.1 Event trace examination & analysis**

 $\times\times\times\times\times\times\times\times$ VIRTUAL INSTITUTE  $\times$  HIGH PRODUCTIVITY SUPERCOMPUTING

#### **BT-MZ summary analysis result scoring**

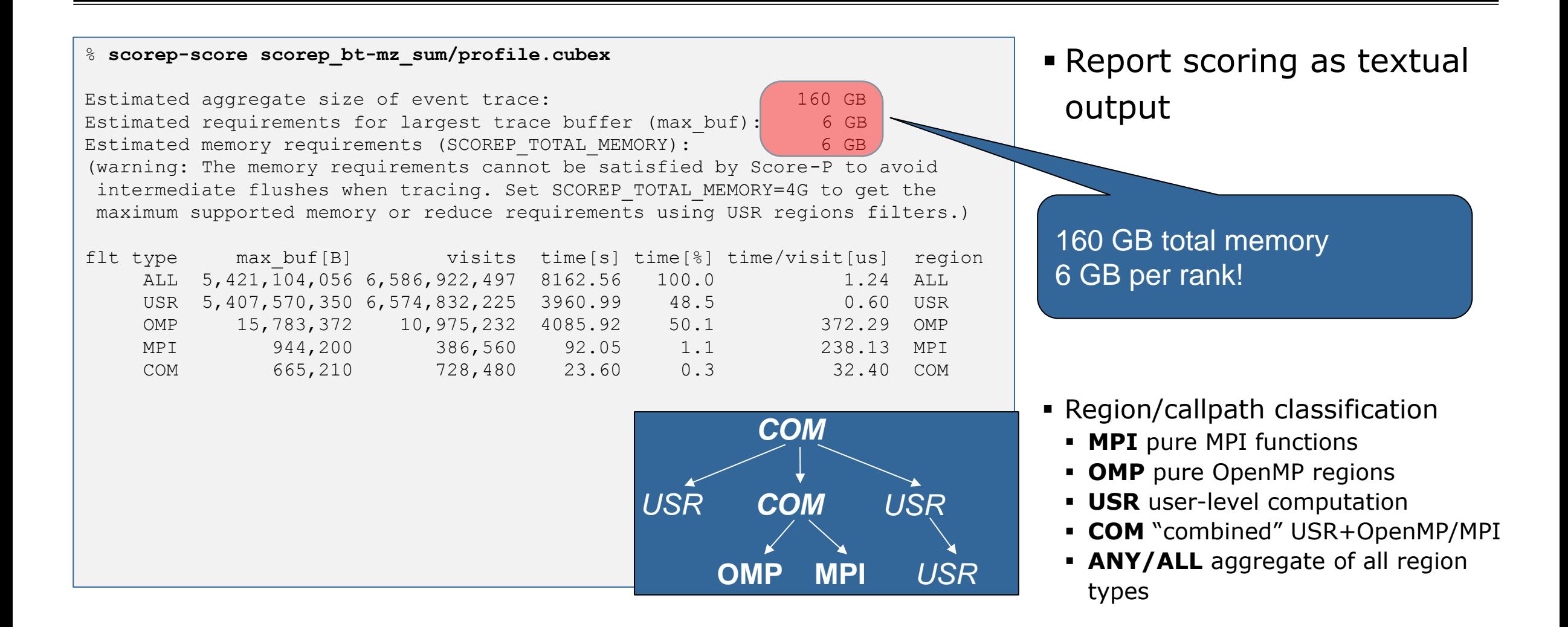

#### **BT-MZ summary analysis report breakdown**

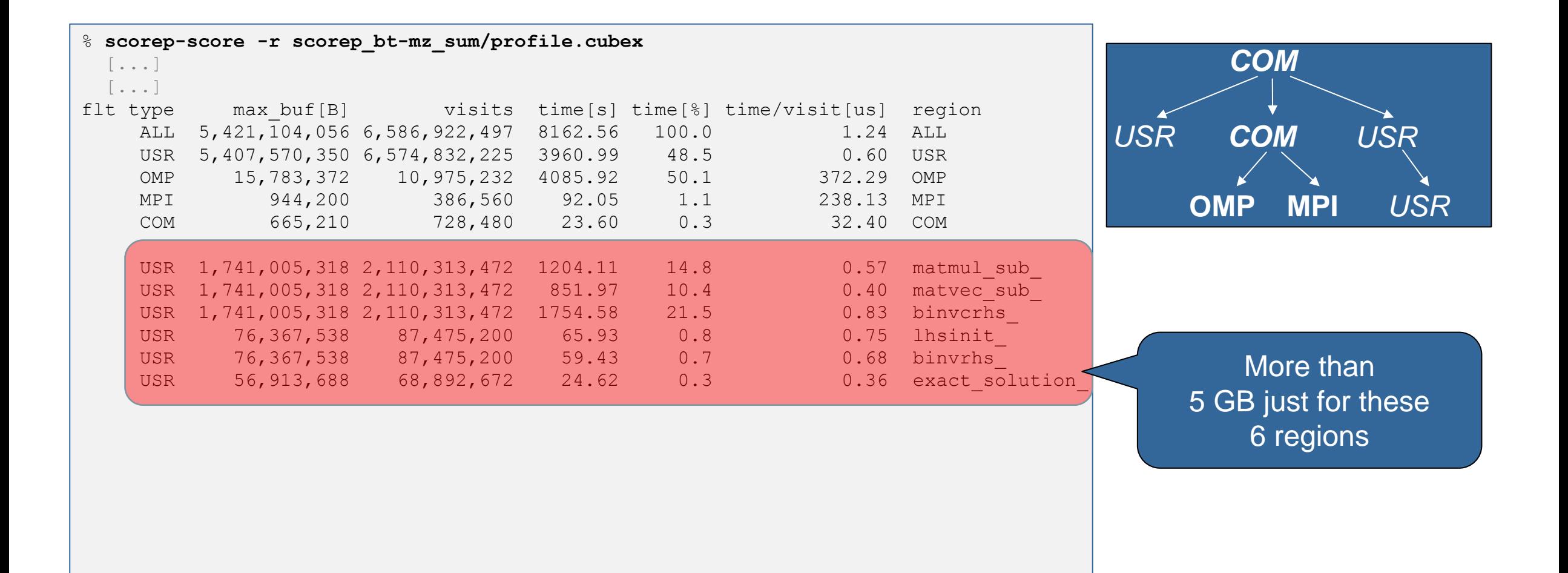

## **BT-MZ summary analysis score**

- Summary measurement analysis score reveals
	- $\blacksquare$  Total size of event trace would be  $\sim$ 160 GB
	- Maximum trace buffer size would be  $~6$  GB per rank
		- smaller buffer would require flushes to disk during measurement resulting in substantial perturbation
	- 99.7% of the trace requirements are for USR regions
		- purely computational routines never found on COM call-paths common to communication routines or OpenMP parallel regions
	- These USR regions contribute around 49% of total time
		- however, much of that is very likely to be measurement overhead for frequently-executed small routines
- Advisable to tune measurement configuration
	- Specify an adequate trace buffer size
	- Specify a filter file listing (USR) regions not to be measured

 $\times$   $\times$   $\times$   $\times$   $\times$  wrtual institute  $\times$  high productivity supercomputing

#### **BT-MZ summary analysis report filtering**

```
% cat ../config/scorep.filt
SCOREP_REGION_NAMES_BEGIN
  EXCLUDE
    binvcrhs*
    matmul_sub*
    matvec_sub*
    exact_solution*
    binvrhs*
    lhs*init*
    timer_*
SCOREP_REGION_NAMES_END
% scorep-score -f ../config/scorep.filt -c 2 \
      scorep_bt-mz_sum/profile.cubex
Estimated aggregate size of event trace: (1156 MB)
Estimated requirements for largest trace buffer (max buf): 41 MB
Estimated memory requirements (SCOREP TOTAL MEMORY): 49 MB
(hint: When tracing set SCOREP TOTAL MEMORY=49MB to avoid \setminus>intermediate flushes
or reduce requirements using USR regions filters.)
```
**Report scoring with** prospective filter listing 6 USR regions

> 1,1 GB of memory in total, 49 MB per rank!

> (Including 2 metric values)

 $X \times X \times X \times X \times X \times X \times X \times X \times X \times X \times X \times Y$ WRTUAL INSTITUTE  $\div$  HIGH PRODUCTIVITY SUPERCOMPUTING **x x x x x x x x x x x** 

#### **BT-MZ summary analysis report filtering**

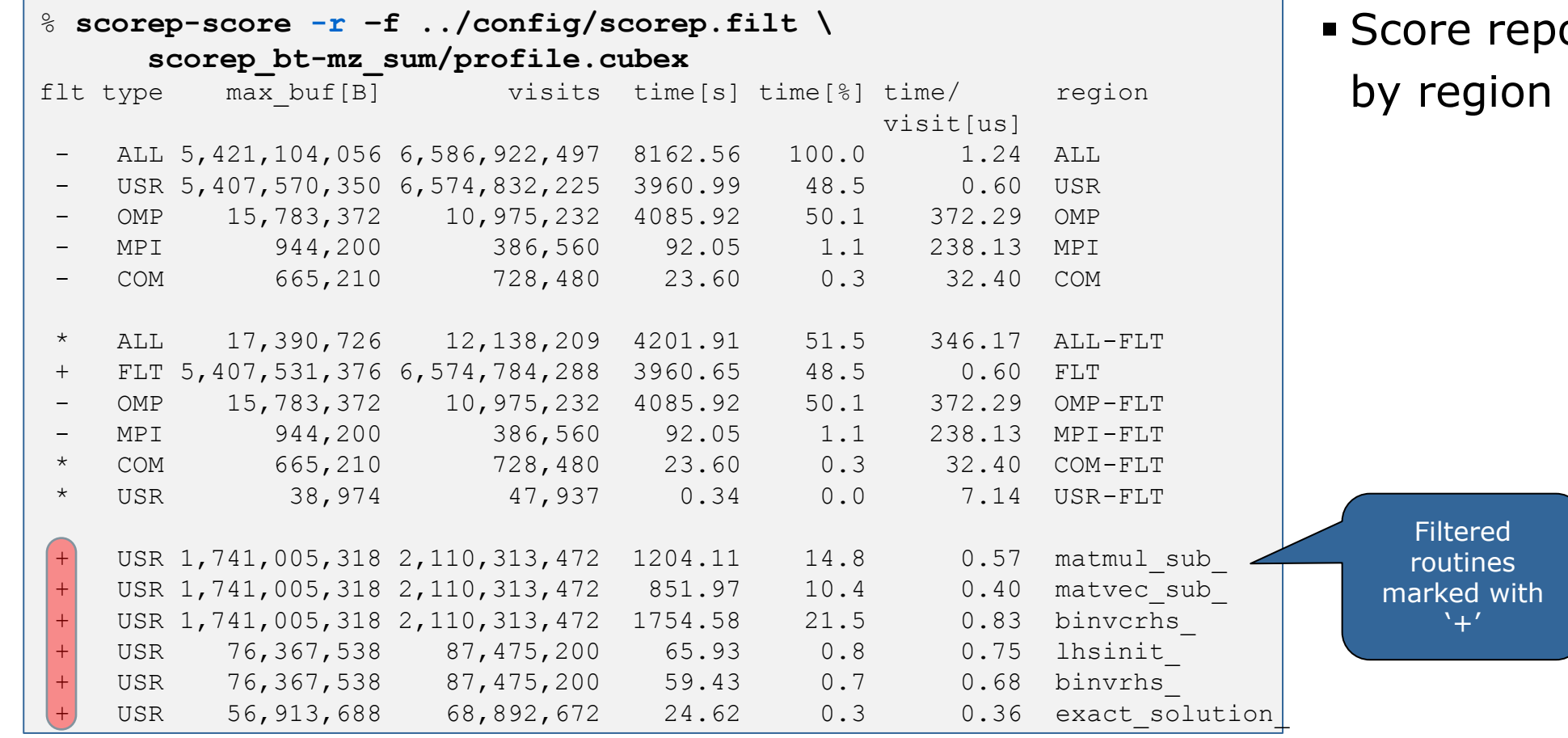

ort breakdown

#### **BT-MZ filtered summary measurement**

% **cd bin.scorep**

- % **cp ../jobscript/stampede2/scorep.sbatch .**
- % **vim scorep.sbatch**

*# Score-P measurement configuration* **export SCOREP\_EXPERIMENT\_DIRECTORY=scorep\_bt-mz\_sum\_filter export SCOREP\_FILTERING\_FILE=../config/scorep.filt** #export SCOREP\_TOTAL\_MEMORY=50M #export SCOREP METRIC PAPI=PAPI TOT INS, PAPI TOT CYC #export SCOREP\_ENABLE\_TRACING=true

*# Run the application* ibrun ./bt-mz\_\${CLASS}.\${PROCS}

% **sbatch ./scorep.sbatch**

**Set new experiment** directory and re-run measurement with new filter configuration

```
 Submit job
```
 $\times\!\times\!\times\!\times\!\times\!\times\!\times$  VIRTUAL INSTITUTE  $\times$  HIGH PRODUCTIVITY SUPERCOMPUTING

## **Score-P filtering**

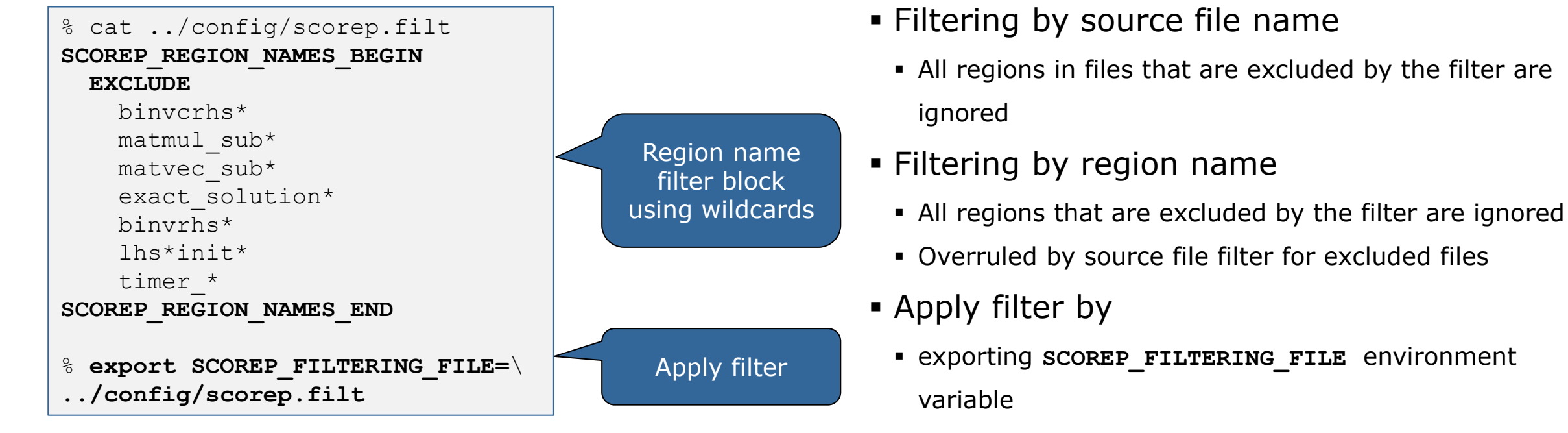

- Apply filter at
	- Run-time
	- Compile-time (GCC-plugin only)
		- Add cmd-line option **--instrument-filter**
		- No overhead for filtered regions but recompilation

## **Source file name filter block**

#### **EXEGYWORDS**

- Case-sensitive
- **SCOREP\_FILE\_NAMES\_BEGIN, SCOREP\_FILE\_NAMES\_END** 
	- Define the source file name filter block
	- **Block contains EXCLUDE, INCLUDE rules**
- **EXCLUDE, INCLUDE rules** 
	- Followed by one or multiple white-space separated source file names
	- Names can contain bash-like wildcards **\***, **?**, **[]**
	- Unlike bash, **\*** may match a string that contains slashes
- **EXCLUDE, INCLUDE rules are applied in sequential order**
- Regions in source files that are excluded after all rules are evaluated, get filtered

```
# This is a comment
SCOREP_FILE_NAMES_BEGIN 
   # by default, everything is included
   EXCLUDE */foo/bar*
   INCLUDE */filter_test.c
SCOREP_FILE_NAMES_END
```
#### **Region name filter block**

- **Keywords** 
	- Case-sensitive
	- **SCOREP\_REGION\_NAMES\_BEGIN,**

SCOREP\_REGION\_NAMES\_END

- **Define the region name filter block**
- **Block contains EXCLUDE, INCLUDE rules**
- **EXCLUDE, INCLUDE rules** 
	- Followed by one or multiple white-space separated region names
	- Names can contain bash-like wildcards **\***, **?**, **[]**
- **EXCLUDE, INCLUDE rules are applied in sequential order**
- Regions that are excluded after all rules are evaluated, get filtered

```
# This is a comment
SCOREP_REGION_NAMES_BEGIN 
   # by default, everything is included
   EXCLUDE *
   INCLUDE bar foo
           baz
           main
SCOREP_REGION_NAMES_END
```
## **Region name filter block, mangling**

- Name mangling
	- **Filtering based on names seen by the measurement** system
		- **Dependent on compiler**
		- Actual name may be mangled
- scorep-score names as starting point

(e.g. matvec\_sub\_)

- Use **\*** for Fortran trailing underscore(s) for portability
- Use **?** and **\*** as needed for full signatures or overloading

```
void bar(int* a) {
     *a++;
}
int main() {
     int i = 42;
     bar(&i);
     return 0;
}
```

```
# filter bar:
# for gcc-plugin, scorep-score 
# displays 'void bar(int*)',
# other compilers may differ
SCOREP_REGION_NAMES_BEGIN 
  EXCLUDE void?bar(int?)
SCOREP_REGION_NAMES_END
```
## **Further information**

- Community instrumentation & measurement infrastructure
	- **Instrumentation (various methods)**
	- **Basic and advanced profile generation**
	- **Event trace recording**
	- Online access to profiling data
- Available under 3-clause BSD open-source license
- Documentation & Sources:
	- http://www.score-p.org
- User guide also part of installation:
	- <prefix>/share/doc/scorep/{pdf,html}/
- Support and feedback: support@score-p.org
- Subscribe to news@score-p.org, to be up to date

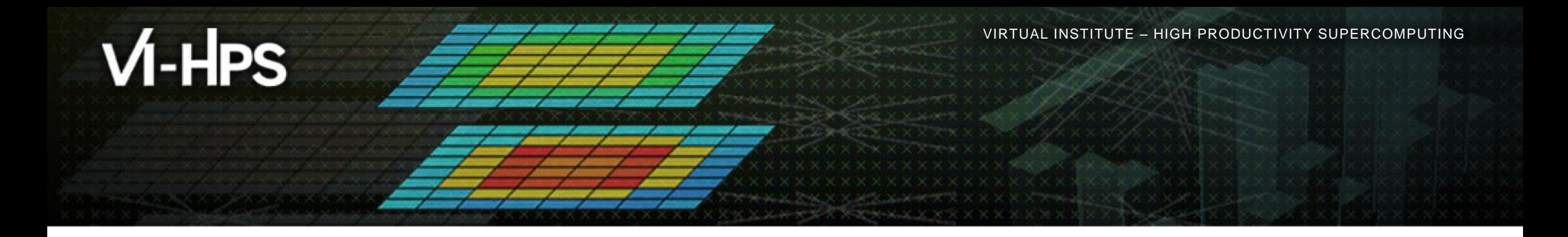

## **Score-P – A Joint Performance Measurement Run-Time Infrastructure for Periscope, Scalasca, TAU, and Vampir**

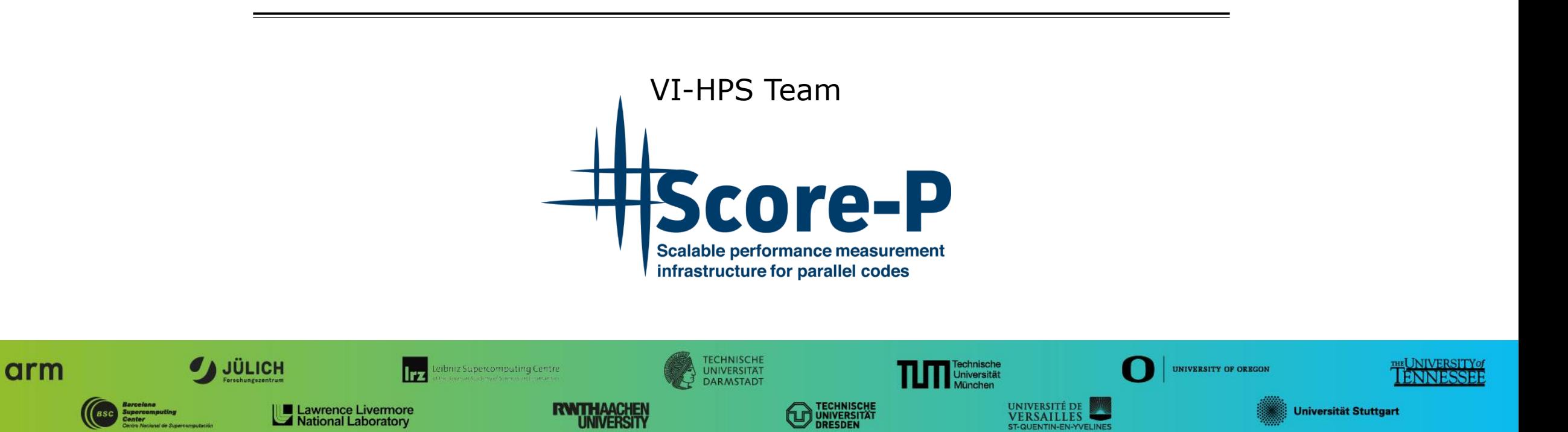

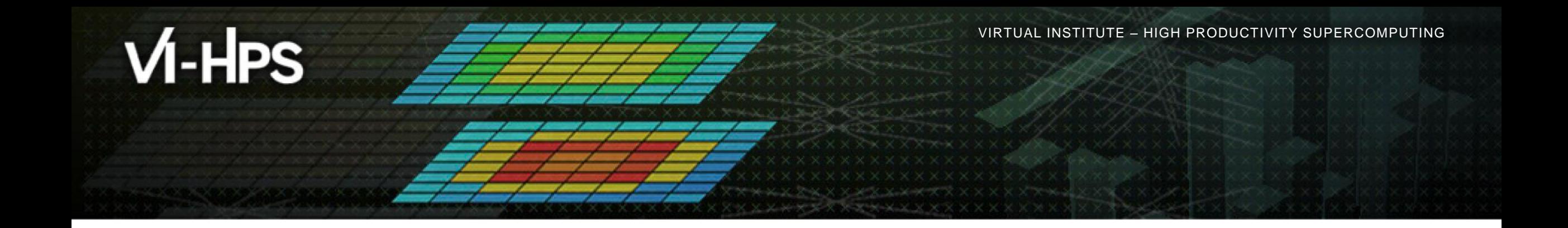

# **Score-P: Specialized Measurements and Analyses**

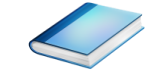

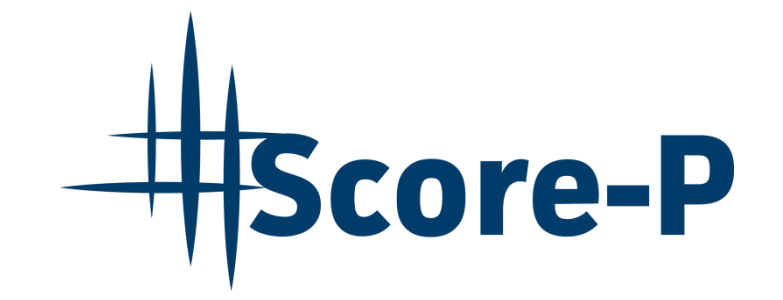

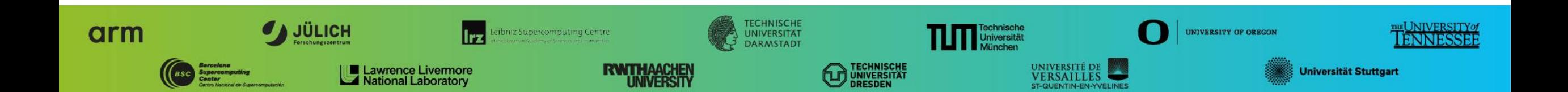

## **Mastering build systems**

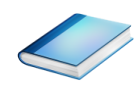

- Hooking up the Score-P instrumenter scorep into complex build environments like *Autotools* or *CMake* was always challenging
- Score-P provides new convenience wrapper scripts to simplify this (since Score-P 2.0)
- *Autotools* and *CMake* need the used compiler already in the *configure step,* but instrumentation should not happen in this step, only in the *build step*

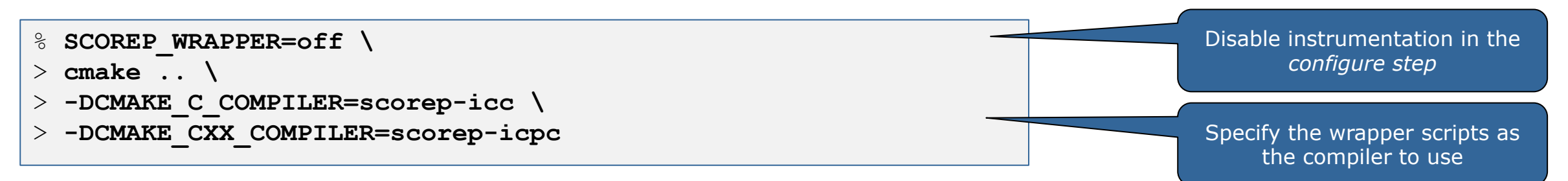

- Allows to pass addition options to the Score-P instrumenter and the compiler via environment variables without modifying the *Makefile*s
- **Run** scorep-wrapper  $-$ help for a detailed description and the available wrapper scripts of the Score-P installation

## **Mastering C++ applications**

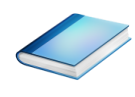

- Automatic compiler instrumentation greatly disturbs C++ applications because of frequent/short function calls  $\Rightarrow$  Use sampling instead
- Novel combination of sampling events and instrumentation of MPI, OpenMP, …
	- Sampling replaces compiler instrumentation (instrument with --nocompiler to further reduce overhead) => Filtering not needed anymore
	- Instrumentation is used to get accurate times for parallel activities to still be able to identifies patterns of inefficiencies
- Supports profile and trace generation

```
% export SCOREP_ENABLE_UNWINDING=true
% # use the default sampling frequency
% #export SCOREP_SAMPLING_EVENTS=perf_cycles@2000000
% OMP NUM THREADS=4 mpiexec -np 4 ./bt-mz W.4
```
- **Set new configuration** variable to enable sampling
- Available since Score-P 2.0, only x86-64 supported currently

#### **Mastering C++ applications**

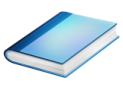

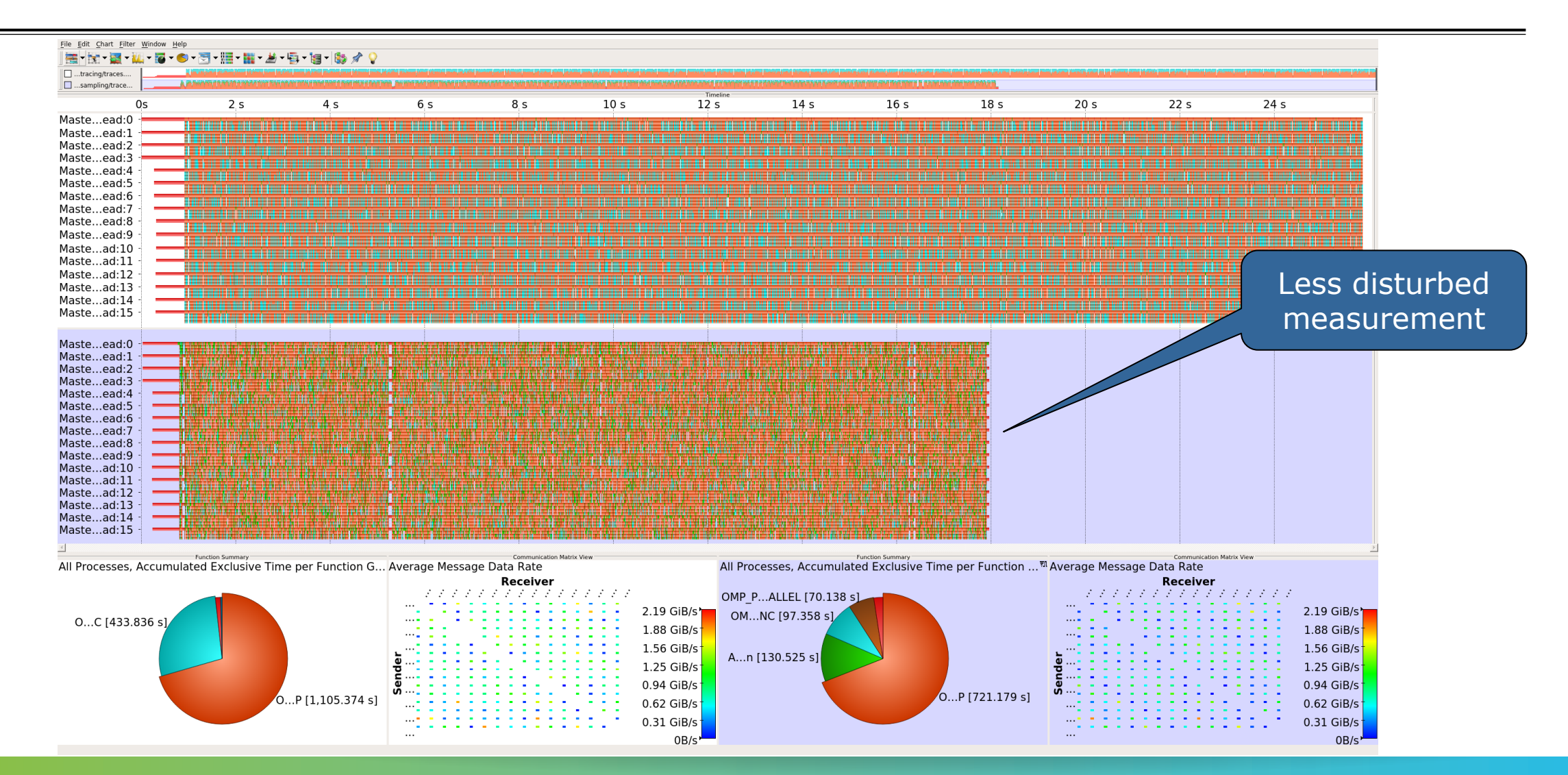

## **Wrapping calls to 3rd party libraries**

![](_page_37_Picture_3.jpeg)

- Enables users to install library wrappers for any  $C/C++$  library
- **Intercept calls to a library API** 
	- $\blacksquare$  no need to either build the library with Score-P or add manual instrumentation to the application using the library
	- $\blacksquare$  no need to access the source code of the library, header and library files suffice
- Score-P needs to be executed with --libwrap=…
- **Execute** scorep-libwrap-init for directions:

![](_page_37_Figure_10.jpeg)

## **Wrapping calls to 3rd party libraries**

![](_page_38_Picture_3.jpeg)

Generate your own library wrappers by telling scorep-libwrap-init how you would compile and link an application, e.g. using FFTW

![](_page_38_Picture_121.jpeg)

#### Generate and build wrapper

![](_page_38_Picture_122.jpeg)

 $\times$ VIRTUAL $\times$ ITUTE  $\times$  HIGH PRODUCTIVITY SUPERCOMPUTING

## **Wrapping calls to 3rd party libraries**

![](_page_39_Picture_3.jpeg)

- MPI + OpenMP
- Calls to FFTW library

![](_page_39_Figure_6.jpeg)

## **Mastering application memory usage**

![](_page_40_Picture_3.jpeg)

- Determine the maximum heap usage per process
- Find high frequent small allocation patterns
- **Find memory leaks**
- Support for:
	- C, C++, MPI, and SHMEM (Fortran only for GNU Compilers)
	- Profile and trace generation (profile recommended)
		- Memory leaks are recorded only in the profile
		- Resulting traces are not supported by Scalasca yet

**% export SCOREP\_MEMORY\_RECORDING=true % export SCOREP\_MPI\_MEMORY\_RECORDING=true**

```
% OMP NUM THREADS=4 mpiexec -np 4 ./bt-mz W.4
```
**Set new configuration** variable to enable memory recording

#### Available since Score-P 2.0

 $X \times X \times X \times X \times X \times X \times X \times X \times X \times X \times X \times X \times Y$ WRTUAL ANSTITUTE  $\div$  HIGH PRODUCTIVITY SUPERCOMPUTING

#### **Mastering application memory usage**

![](_page_41_Picture_3.jpeg)

![](_page_41_Picture_37.jpeg)

#### **Mastering application memory usage**

![](_page_42_Figure_3.jpeg)

Selected "malloc"

 $\checkmark$ 

## **Mastering heterogeneous applications**

![](_page_43_Picture_3.jpeg)

- Record CUDA applications and device activities
	- % **export SCOREP\_CUDA\_ENABLE=gpu,kernel,idle**
- Record OpenCL applications and device activities
	- % **export SCOREP\_OPENCL\_ENABLE=api,kernel**
- **Record OpenACC applications** 
	- % **export SCOREP\_OPENACC\_ENABLE=yes**
	- Can be combined with CUDA if it is a NVIDIA device
	- % **export SCOREP\_CUDA\_ENABLE=kernel**

 $X$  $X$  $X$  $X$  $X$  $X$  $X$  $X$  $N$ RTUAL $N$ NSTITUTE  $X$  HIGH PRODUCTIVITY SUPERCOMPUTING

## **Mastering heterogeneous applications**

![](_page_44_Picture_3.jpeg)

![](_page_44_Figure_4.jpeg)

## **Enriching measurements with performance counters**

![](_page_45_Picture_3.jpeg)

#### Record metrics from PAPI:

```
% export SCOREP_METRIC_PAPI=PAPI_TOT_CYC
```

```
% export SCOREP_METRIC_PAPI_PER_PROCESS=PAPI_L3_TCM
```
Use PAPI tools to get available metrics and valid combinations:

```
% papi_avail
```
% **papi\_native\_avail**

#### Record metrics from Linux perf:

- % **export SCOREP\_METRIC\_PERF=cpu-cycles**
- % **export SCOREP\_METRIC\_PERF\_PER\_PROCESS=LLC-load-misses**
- Use the perf tool to get available metrics and valid combinations:

% **perf list**

- Write your own metric plugin
	- Repository of available plugins: https://github.com/score-p

Only the master thread records the metric (assuming all threads of the process access the same L3 cache)

#### **Score-P user instrumentation API**

![](_page_46_Picture_3.jpeg)

- No replacement for automatic compiler instrumentation
- **Can be used to further subdivide functions** 
	- E.g., multiple loops inside a function
- Can be used to partition application into coarse grain phases
	- E.g., initialization, solver, & finalization
- **Enabled with**  $-$ **user flag to Score-P instrumenter**
- Available for Fortran /  $C / C++$

#### **Score-P user instrumentation API (Fortran)**

![](_page_47_Picture_3.jpeg)

```
#include "scorep/SCOREP User.inc"
subroutine foo(…)
   ! Declarations
  SCOREP_USER_REGION_DEFINE( solve )
   ! Some code…
  SCOREP_USER_REGION_BEGIN( solve, "<solver>", \
                             SCOREP_USER_REGION_TYPE_LOOP )
  do i=1,100
   \lceil...]
   end do
  SCOREP USER REGION END( solve )
   ! Some more code…
end subroutine
```
- **Requires processing by** the C preprocessor
	- For most compilers, this can be automatically achieved by having an uppercase file extension, e.g., main.F or main.F90

 $X \times X \times X$ WRTUAL INSTITUTE  $\div$  HIGH PRODUCTIVITY SUPERCOMPUTING

## **Score-P user instrumentation API (C/C++)**

![](_page_48_Picture_3.jpeg)

```
#include "scorep/SCOREP User.h"
void foo()
{
   /* Declarations */
  SCOREP_USER_REGION_DEFINE( solve )
   /* Some code… */
  SCOREP_USER_REGION_BEGIN( solve, "<solver>",
                                 SCOREP_USER_REGION_TYPE_LOOP )
  for (i = 0; i < 100; i++)\left\{\begin{array}{c}1\end{array}\right\} [...]
 }
  SCOREP USER REGION END( solve )
   /* Some more code… */
}
```
 $\times\times\times\times\times\times\times$ WRTUAL ANSTITUTE  $\times$  HIGH PRODUCTIVITY SUPERCOMPUTING

#### **Score-P user instrumentation API (C++)**

![](_page_49_Picture_3.jpeg)

```
#include "scorep/SCOREP User.h"
void foo()
{
   // Declarations
   // Some code…
\left\{\begin{array}{c}1\end{array}\right\}SCOREP_USER_REGION( "<solver>",
                                  SCOREP_USER_REGION_TYPE_LOOP )
     for (i = 0; i < 100; i++)\left\{\begin{array}{ccc} \end{array}\right\} [...]
 }
 }
    // Some more code…
}
```
X X X X X X X VIRTUAL INSTITUTE

## **Score-P measurement control API**

![](_page_50_Picture_3.jpeg)

Can be used to temporarily disable measurement for certain intervals

- Annotation macros ignored by default
- $\blacksquare$  Enabled with  $\lightharpoonup$ -user flag

#include "scorep/SCOREP User.inc"

```
subroutine foo(…)
   ! Some code…
  SCOREP_RECORDING_OFF()
   ! Loop will not be measured 
   do i=1,100
   \begin{bmatrix} 1 & 1 \\ 1 & 1 \end{bmatrix} end do
  SCOREP_RECORDING_ON()
   ! Some more code…
end subroutine
```

```
#include "scorep/SCOREP User.h"
void foo(…) {
   /* Some code… */
  SCOREP_RECORDING_OFF()
   /* Loop will not be measured */
  for (i = 0; i < 100; i++) {
   \begin{bmatrix} 1 & 1 \\ 1 & 1 \end{bmatrix} }
  SCOREP_RECORDING_ON()
   /* Some more code… */
}
```
#### Fortran (requires C preprocessor) C / C++

![](_page_51_Picture_0.jpeg)

## **Score-P: Conclusion and Outlook**

![](_page_51_Picture_2.jpeg)

![](_page_51_Picture_3.jpeg)

![](_page_51_Picture_4.jpeg)

## **Project management**

- Ensure a single official release version at all times which will always work with the tools
- Allow experimental versions for new features or research
- Commitment to joint long-term cooperation
	- Development based on meritocratic governance model
	- **Open for contributions and new partners**

## **Future features**

- Scalability to maximum available CPU core count
- Support for emerging architectures and new programming models
- Features currently worked on:
	- **Hardware and MPI topologies**
	- MPI-3 RMA support
	- OpenMP tool support (OMPT)
	- I/O recording
	- Basic support of measurements without re-compiling/-linking
	- **Java recording**
	- Persistent memory recording (e.g., PMEM, NVRAM, …)

## **Further information**

- Community instrumentation & measurement infrastructure
	- Instrumentation (various methods) and sampling
	- **Basic and advanced profile generation**
	- **Event trace recording**
	- Online access to profiling data
- Available under 3-clause BSD open-source license
- Documentation & Sources:
	- http://www.score-p.org
- User guide also part of installation:
	- <prefix>/share/doc/scorep/{pdf,html}/
- Support and feedback: support@score-p.org
- Subscribe to news@score-p.org, to be up to date